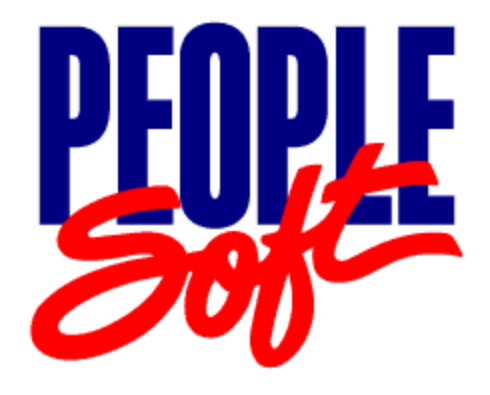

# PeopleTools 7.61 Release Notes

April 6, 2001

**PeopleBooks Contributors:** Teams from PeopleSoft Product Documentation and Development.

Copyright © 2001 by PeopleSoft, Inc. All rights reserved.

Printed in the United States of America.

All material contained in this documentation is proprietary and confidential to PeopleSoft, Inc., is protected by copyright laws, and subject to the nondisclosure provisions of the applicable PeopleSoft agreement. No part of this documentation may be reproduced, stored in a retrieval system, or transmitted in any form or by any means, including, but not limited to, electronic, graphic, mechanical, photocopying, recording, or otherwise without the prior written permission of PeopleSoft, Inc.

This documentation is subject to change without notice, and PeopleSoft, Inc. does not warrant that the material contained in this documentation is free of errors. Any errors found in this document should be reported to PeopleSoft, Inc. in writing.

The copyrighted software that accompanies this documentation is licensed for use only in strict accordance with the applicable license agreement which should be read carefully as it governs the terms of use of the software and this documentation, including the disclosure thereof.

PeopleSoft, the PeopleSoft logo, PeopleTools, PS/nVision, PeopleCode, PeopleBooks, and Vantive are registered trademarks, and *PeopleTalk* and "People power the internet." are trademarks of PeopleSoft, Inc. All other company and product names may be trademarks of their respective owners. The information contained herein is subject to change without notice.

Version 01: 4/06/2001

#### Edit History

 PeopleTools 7.61 is a maintenance release that resolves several minor issues in PeopleTools 7.5x as well as provides a handful of new features. We refer to this kind of maintenance release as a "PeopleTools-Only" upgrade. This means your applications will not be affected.

#### **PeopleTools 7.61 does not contain database changes**.

This is a "living" document to which we will add updates and corrections as needed so we can support our maintenance releases in a more dynamic manner giving you the most current information. We suggest that you check this site regularly to see if any updates were added to this document. When this document has been updated, a new version number and date will appear at the top of the document. Click the Edit History link to keep track of the changes to the document.

**Important!** If you skipped any maintenance releases, we recommend that you download the Release Notes corresponding to the release(s) you skipped. For instance, if you're installing the PeopleTools 7.61 update but skipped PeopleTools 7.60, you should download and review the Release Notes for PeopleTools 7.60. Do this to make sure that you are aware of the previous changes and new features. Most importantly, when upgrading to a new maintenance release, be sure to check the PeopleSoft Platforms database on Customer Connection for any new support details.

## **Topics**

Upgrade Instructions to assist you with your upgrade from PeopleTools 7.5x to 7.61.

A description of the New Features and Highlights, as well as instructions for implementing fixes.

A summary of the Resolved Incidents contained in this release.

## **Table of Contents**

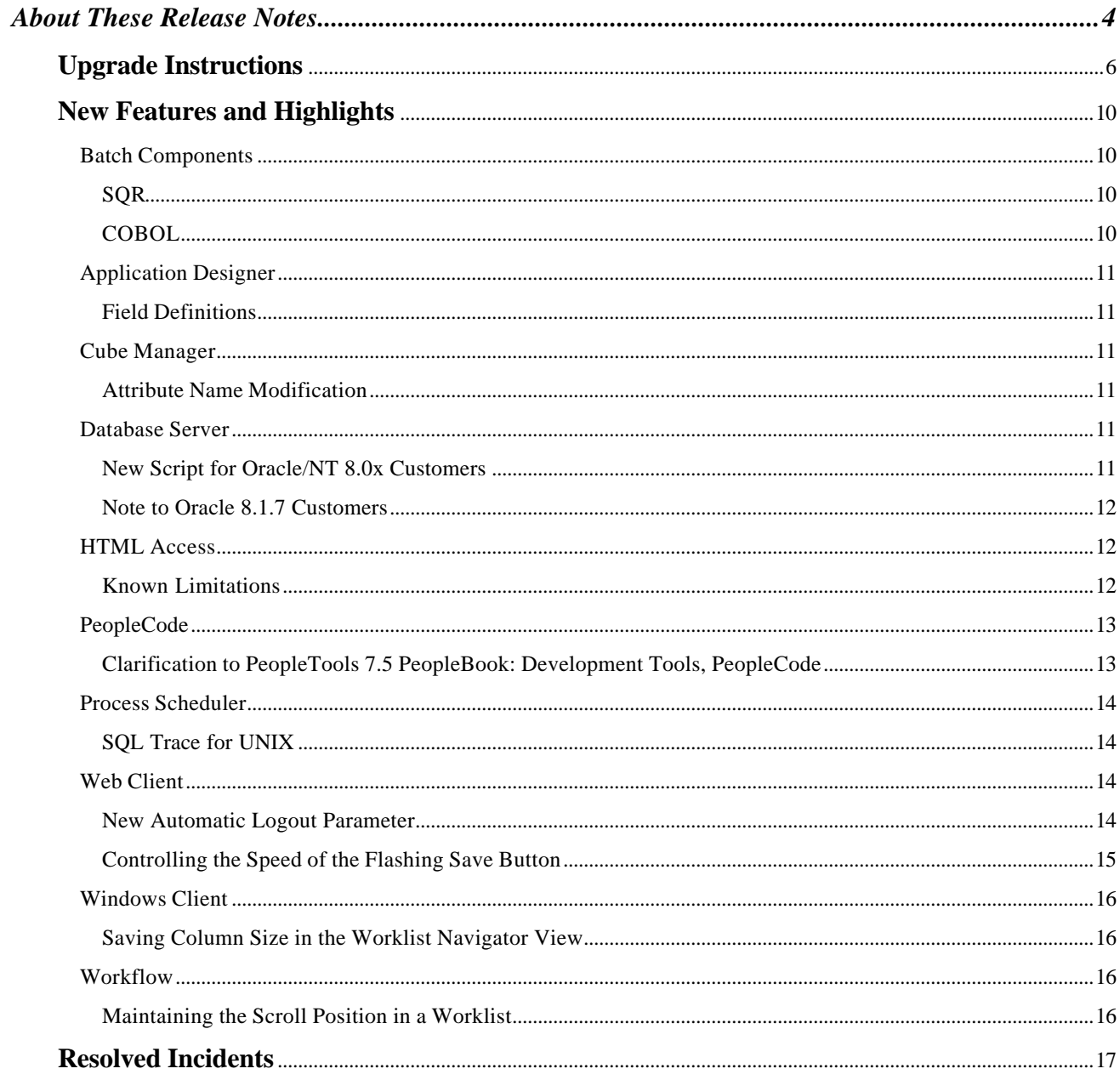

## **Upgrade Instructions**

The following instructions are intended for a "PeopleTools-Only" upgrade for PeopleTools 7.5x. We recommend that you have your *PeopleSoft Installation and Administration* book for your RDBMS nearby in case you require any additional information.

**Note.** If you are installing PeopleTools 7.61 without having first installed PeopleTools 7.5x, use the PeopleTools 7.61 product CD-ROM as part of the standard installation process described in your *PeopleSoft Installation and Administration* book.

To upgrade from PeopleTools 7.5x to PeopleTools 7.61

**1.** Make sure you have the most current information *before* upgrading.

Often, customers do not begin the actual upgrade or install of a release until a week or even a month after receiving their PeopleSoft shipment. When such a delay occurs, you should always ensure that you are equipped with the most current information. Without the most current information you may risk missing an important update or announcement. To ensure that you have the most current information, complete the following tasks:

- ß **Download the most current version of the Release Notes for this PeopleTools version.** Compare the date that appears at the top of this document in the "version" line to the date that appears at the top of the Release Notes posted on Customer Connection. If the document posted on Customer Connection is a more recent version, then download it and use it for your upgrade. We strongly encourage you to read the entire document **before** beginning the upgrade. It is important to be aware of any new support policies as well as any new features.
- ß **Download the Release Notes for any minor releases that you skipped.** For instance, if you're upgrading from PeopleTools 7.59 to PeopleTools 7.61, you need to download the Release Notes for PeopleTools 7.60. We strongly encourage you to read all of the applicable Release Notes before beginning the upgrade. As stated previously, it is important to be aware of any new support policies as well as any new features (even in the releases you skipped).
- ß **Refer to the PeopleSoft Platforms Database on Customer Connection to make sure your entire environment is still supported by PeopleSoft.** Check all categories that apply to your workstations, servers, third party software, and language preferences. Since new versions of database software and third party software are continually released, our support policies evolve to incorporate the newest releases. In some cases, when we move to support the most recent version of a particular product it means that we drop support for a previous version. In short, you should always make sure you are on a supported environment **prior** to beginning an upgrade.

To get this information go to www.peoplesoft.com and navigate to the following location: Customer Connection (you will be prompted for a username and password), Library. From Library you can access Documentation (where the Release Notes are posted) and PeopleSoft Platforms (where the most current support information resides).

**2.** Shut down any application servers, web servers, and Process Scheduler servers.

Make sure that there are no "lingering" threads from any application server domains. Such threads can interfere with the successful installation of new application server files. If any threads remain after you shutdown the domains, you need to manually remove them.

**AIX Note.** With PeopleTools-Only upgrades, AIX tends to leave library files "hung" in shared memory after you shut down the Process Scheduler or application server. If this is the case, Process Scheduler and application server files can not be transferred successfully during Server Transfer. Typically, you'll see an error in the FTP log stating that the affected files were still in use and could not be overwritten. If this problem occurs, delete all the contents of \$PS\_HOME/bin and then run the transfer program again.

**3.** If you customized any configuration files (such as psappsrv.cfg, psconfig.sh, pspt, pscbl.mak, and psrun.mak), copy the customized files to another directory so they are not overwritten during the upgrade process.

Configuration files are typically overwritten when you run PSTRANS.EXE and PSAPPSRVXFR.BAT, the server transfer utilities.

**Tip.** You may want to print the old configuration files so you can easily refer to them in subsequent steps.

- **4.** Backup your existing PeopleTools 7.5x directories.
- **5.** Install the PeopleTools 7.61 software to the file server from the PeopleTools CD-ROM.

Run SETUP.EXE and install the software in the same directory where you installed the previous PeopleTools 7.5x software.

**6.** If you are installing PeopleTools in languages other than English, run \PS\_HOME\LANGPACK\SETUP.EXE.

Use the same license code you used when you installed the PeopleTools 7.5x CD-ROM.

**Note to NetExpress Users.** COBOL delivered with PeopleSoft is compiled with NetExpress 2.0. If you are using NetExpress 3.0 you must apply the NetExpress 3.0 fix. **You do not need to apply the NetExpress 3.0 fix if you are already on NetExpress 3.0 SP1.** 

Navigate to http://support.merant.com/websupport/websync/netxarc3.asp. Apply the following fixpacks: File Handler Fixpack 1.0.001 (needed by Run Time Fixpack), Run Time Fixpack 1.0.004, and Compiler Fixpack 1.0.005. After applying the fixpacks you will need to copy the following files from the %NETEXPRESS%\BASE\BIN directory to the %PS\_HOME%\cblbin directory: CBLINTS.DLL, CBLRTSS.DLL, CBLVIOS.DLL, and COB32API.DLL. All programs MUST be recompiled. Please note that you will need to recompile with each new PeopleTools 7.5x maintenance release.

- **7.** Transfer the PeopleTools 7.61 files from the file server to the application server.
	- **UNIX.** Run PSTRANS.EXE to transfer the files.
	- Windows NT. Run PSAPPSRVXFR.BAT to transfer the files.

**Novell Note**. Novell servers have a 128-character limitation that can cause the file server to skip or not transfer all of the files. If this occurs, install PeopleTools and the application codeline to an NT or Windows 95/98 workstation and run the Server Transfer from the workstation. This is a one-time only activity and the PeopleTools upgrade can continue using the PeopleTools and application codeline from the Novell file server.

After transferring the files (on any of the operating systems listed above), we suggest you recompile the COBOL on the application server to incorporate any modifications delivered with the Remote Call programs.

- **8.** If you are using the PeopleSoft Web Client, transfer the PeopleTools 7.61 files to the web server.
	- **UNIX.** Use PSWEBFTP.BAT to transfer the files.
	- Windows NT. Use PSWEBXFR.BAT to transfer the files.
- **9.** Transfer files from the file server to the batch server.
	- **UNIX, AS/400, OS/390, or VMS.** Run PSTRANS.EXE to transfer the PeopleTools 7.61 files, then recompile and relink COBOL.
	- **Windows NT.** Copy the PS HOME\Src\Cbl directory manually, then recompile and relink COBOL.

**10.** If you are using the Message Agent API Client, you'll want to update the files in the directory where it resides.

During the upgrade, the Message Agent components on the server automatically get updated. However, to update the components on the client you'll need to run one of the following scripts depending on your operating system. You can find both scripts in the Setup directory under PSHOME.

- ß **UNIX.** Run MSGAPICP.SH.
- ß **Windows NT.** Run MSGAPICP.BAT.

**11.** Recreate any application server domains.

A PeopleTools-Only upgrade may contain revised application server templates with new parameters. You will not be able to benefit from the new parameters if you do not recreate the domain(s). Use the appropriate PSADMIN template (small, medium, or large), and specify the values contained in your previous PSAPPSRV.CFG file so that you can retain your tuned variables. If you have not tuned the domain, keep the defaults.

#### **12.** Configure web sites (**Web Client Users only).**

If you are using the Web Client, use PSADMIN to generate and configure each web site. If you have implemented Distribution Units (DU), the Java Package Manager option, make sure you update your web site. For instance, here is a *sample* showing the related and updated applet parameters.

```
 <PARAM NAME=namespace VALUE="PeopleSoft Java Client v761i">
 <PARAM NAME=useslibrary VALUE="PeopleSoft Java Client v7.61i">
 <PARAM NAME=useslibrarycodebase VALUE="javaclient_idu.cab">
 <PARAM NAME=useslibraryversion VALUE="7,61,0,0">
```
**For more information** about Distribution Units, refer to the Release Notes for PeopleTools 7.56.

**13.** If you installed PeopleTools 7.61 to a different directory from prior PeopleTools 7.5x releases or if you distribute PeopleTools locally to each client workstation, then you will need to start Configuration Manager and run the Install Workstation process at each client.

This will install any modified DLL's to the Windows Client.

- **14.** Use Data Mover to run the following Data Mover scripts (DMS) against all databases that will use PeopleTools 7.61 (except AUDB).
	- ß **MSGTOOLS.DMS.** This script loads any new messages to the database. Messages can be informational or error messages. You can find this script in <PS\_HOME>\Scripts.
	- ß **STOREPT.DMS.** This script will update PeopleTools stored statements to reflect any new COBOL changes. You can find this script in <PS\_HOME>\Src\Cbl\base.
	- ß **MSGTLXXX.DMS.** This loads the new translated informational and error messages. For each non-English language you installed in your database, run the corresponding MSGTLXXX.DMS script, substituting the three-letter PeopleSoft language code for XXX. For example, if you have Canadian French and Spanish translations installed in your database, run MSGTLCFR.DMS and MSGTLESP.DMS. You can find this script in <PS\_HOME>\Scripts.

**DB2/OS390 Note.** Customers who installed PeopleSoft using a PeopleTools version earlier than 7.57 in a subsystem with DECARTH=DEC15 settings, rerun CREATEVW.DMS using PeopleTools 7.57 (or a higher version) to recreate all views.

- **15.** Boot your application servers, web servers, and Process Scheduler servers.
- **16.** After applying this minor release, launch PeopleTools and check the **Help, About** dialog box, which should display PeopleTools 7.61.

## **New Features and Highlights**

The following topics address new features or incidents of particular interest in this release. Some topics include instructions for how to implement and use a particular feature.

**Note**. We recommend that you add any new instructions to your existing PeopleSoft documentation and make it available to the individuals who are most likely to use the feature.

For a list of the incidents that were fixed in PeopleTools 7.61, refer to the Resolved Incidents table at the end of these Release Notes.

## **Batch Components**

A list of changes to SQR and COBOL components is provided to assist in planning your testing and implementation of this PeopleTools release. PeopleTools posts a list of the changed batch components in the Updates and Fixes site on Customer Connection. With each listed component you can expect to see the following information:

- A short description of the change.
- The associated TPRD incident number and title.
- A report which describes the differences between the "new" and "old" component.

#### **SQR**

For the changed SQR components in PeopleTools 7.61, see the following incident in Updates and Fixes:

T-DRUSCH-YC4DF PreRelease Notes - PeopleTools 7.61 - SQR changes

### **COBOL**

For the changed COBOL components in PeopleTools 7.61, see the following incident in Updates and Fixes:

T-DRUSCH-5Q2WX PreRelease Notes - PeopleTools 7.61 - COBOL source changes

## **Application Designer**

Please make note of the following change to Application Designer.

### **Field Definitions**

#### T-ODUPREZ-4BF3T

The Descr Long Name of a field definition is now a required field. If the Long Name of a field definition is left blank, the user will not be able to save the field until they enter something for the Long Name:

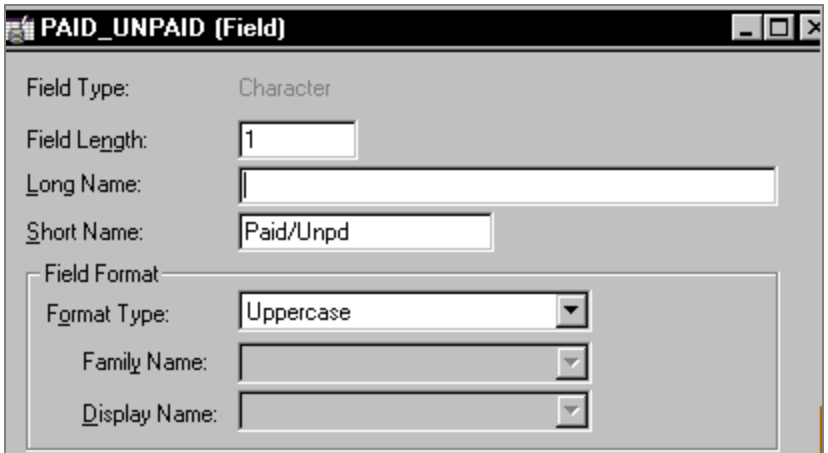

**Note.** If the Long Name field is left blank, a warning message will prompts the user for missing information.

## **Cube Manager**

You should be aware of the following minor change to Cube Manager.

## **Attribute Name Modification**

T-SSHAIK-8385Y

With PeopleTools release 7.61, we've made a minor change to the Cube Manager Attribute Names. Business Unit is no longer set as an attribute by default. You may still add this attribute yourself by using the Attribute Name page.

### **Database Server**

The following information describes a change to the Database Server.

## **New Script for Oracle/NT 8.0x Customers**

#### T-SCORBI-VE83F

Oracle/NT 8.0.x changed the locations of several SQL files that Peoplesoft uses as part of the installation process. As a result, we added a new script with PeopleTools 7.61. The new script, PSADMIN80.SQL, is a clone of PSADMIN.SQL but is used only for Oracle/NT 8.0.x.

**Note**. PSADMIN80.SQL is a new script that is delivered for Oracle/NT 8.0.x Customers only.

## **Note to Oracle 8.1.7 Customers**

#### T-SSUBRA-8D4ZK

If you are using Oracle 8.1.7, the Cost Optimizer Mode may not work properly (it returns the wrong rows). To correct this issue, you need to set the following init.ora parameter:

```
OPTIMIZER_FEATURES_ENABLED = 8.1.6
```
**Note**. If you are using Oracle 8.1.7 you must change the parameter as noted above in order for the Cost Optimizer Mode to work properly.

## **HTML Access**

If you are utilizing HTML Access, please add the following information to your existing documentation for HTML Access.

#### **Known Limitations**

#### T-EBLAZI-DM46G

You should be aware of the following limitations to HTML Access:

#### **Application Designer**

- Unable to generate HTML for panels with image data (like an Employee Photo, for example).
- With HAD and Grid designer, make sure that all columns in a grid are visible without scrolling; otherwise, you will receive an error message and the grid will not generate HTML/ASP.

#### **Message Agent**

- Search Date field is in YYYY-MM-DD format.
- Search PeopleCode is not supported.
- All keys in the search record must be marked as search Key and List item.
- Maximum scroll level in panel: Level 1.

#### **Run Time**

- Client-only PeopleCode (e.g. WinExec) will not work.
- FieldEdit/FieldChange will not be executed when you tab out of a field. It will execute only when you submit the entire form.
- All field changes are batched/applied one at a time on the server side. The order in which fields are set may not be the same as the order in which the user filled them.
- Default values are not set on row insert (only on initial display and after a save).
- Related display fields will not refresh until you select Save.
- Calculated fields based on values in other fields must be display-only.
- SetSearchDialogBehavior PeopleCode is not supported.
- The high order key needs to be on the panel for the prompt dialog to display.

• No support for conditionally hiding fields and no support for PeopleCode that manipulates the GUI at Run Time.

#### **Application Designer and Run Time**

- No support for secondary panels.
- No support for calendar controls.
- No support for trees.
- Maximum number of Level 1 scrolls per panel group: 1.
- PeopleSoft global variables are not supported.

**For more information about HTML Access** and limitations to the product, refer to the HTML Access document (available on Customer Connection). You should also be sure to review each set of release notes for information on features that were added after the initial release of HTML Access.

## **PeopleCode**

The following information is a PeopleTools 7.5 PeopleBook update.

#### **Clarification to PeopleTools 7.5 PeopleBook: Development Tools, PeopleCode**

T-CRAMES-ZX25N

**Note**. The information contained in the PeopleTools 7.5 PeopleBook: Development Tools, PeopleCode, should be modified slightly to clarify the library extension information for Windows and UNIX.

In the PeopleTools 7.5 PeopleBook: *Development Tools, PeopleCode, PeopleCode and Three-Tier Architecture (Calling Dynamic Link Library Functions on the Application Server),* a small clarification should be made to the third paragraph. Text should be modified as follows:

The PeopleCode declaration and function call syntax remains unchanged. For example, the following PeopleCode could be used to declare and call a function **LogMsg** in an external library Testdll.dll on a Windows client or a Windows application server, or a libtestdll.so on an UNIX application server:

```
Declare Function LogMsg Library "testdll" (string, string)
Returns integer;
```
 $&res = LogMsg("\temp\test.log", "This is a test");$ 

In the PeopleTools 7.5 PeopleBook: *Development Tools, PeopleCode, PeopleCode Reference*, (Built-in Functions and Language Constructs, Declare Function) the third paragraph under the heading Description should be modified as follows:

To support processes running on an application server, it is possible to declare and call functions compiled in dynamic link libraries on a Windows (\*.dll) files, and shared libraries on UNIX (lib\*.so). The PeopleCode declaration and function call syntax is the same regardless of platform, but UNIX libraries must be compiled with an interface function.

Under the heading External Library Functions, the first two paragraphs should be modified as follows:

Function declarations define routines in an external (C-callable) library. The function declaration provides the name of the library, an optional alias *module\_name,* a list of parameters to pass to the function, and an optional **Returns** clause specifying the type of any value returned by the external function, and the PeopleCode data type into which to convert the returned value. The library must be a DLL accessible by Windows, or shared library accessible by UNIX.

Once you have declared an external library function, you can call it the same way as an external PeopleCode function. Like PeopleCode functions, you must pass the number of parameters the library function expects. Calls to external functions suspend processing: this means that you should exercise caution to avoid "think-time" errors when calling the function in the following PeopleCode events:

- **SavePreChange**
- **SavePostChange**
- **Workflow**
- **RowSelect**
- Any PeopleCode event that fires as a result of a ScrollSelect, ScrollSelectNew, RowScrollSelect, or RowScrollSelectNew function call.

Under the heading External Function Parameters, the information for *lib\_name* and **Alias** *module\_name* should be changed as follows:

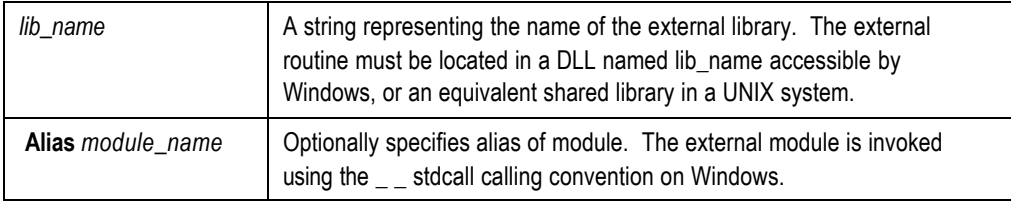

## **Process Scheduler**

Please note the following change to Process Scheduler.

## **SQL Trace for UNIX**

#### T-SSAMPA-Z83JE

With the release of PeopleTools 7.61, UNIX customers now have the ability to perform a SQL Trace for Individual COBOL process via the Process Scheduler onto the Server (if the Scheduler is PSUNX).

## **Web Client**

If you utilize the Web Client, please make note of the following changes.

### **New Automatic Logout Parameter**

#### T-GPATAN-3K49W

With this release we added a new automatic logout parameter to the PanelApplet feature. The new parameter is keyed to the Save button action to check the parameter and initiate the logout functionality in the applet. Users may specify whether they want to logout after each save through the use of the following Tag:

<PARAM NAME="Logout\_At\_Save" VALUE=false>

When the value is set to True, the Web Client will log the user out each time they press the Save button. If the value is set to False, the Web Client will save as normal.

## **Controlling the Speed of the Flashing Save Button**

T-ACESAR-1C3DG

You now have the ability to set the rate at which the Save button flashes. The flash time can be controlled by adding the following tag to the HTML file:

<PARAM NAME="save\_flash\_time" VALUE=200> where 200 refers to milliseconds.

## **Windows Client**

The following change was made to our Windows Client.

## **Saving Column Size in the Worklist Navigator View**

T-DDETTO-6P3R6

In prior PeopleTools releases, when a column was resized in the worklist navigator view, the column size reverted to the default settings each time the worklist view was refreshed. With this release, a change was made so that column size will be saved when the view is refreshed.

**Note**. Column width will be lost when the user selects the root folder (Worklist folder).

## **Workflow**

The following change was made to Workflow in PeopleTools 7.61.

## **Maintaining the Scroll Position in a Worklist**

#### T-DGIAMM-ZR1E5

You should be aware of a change we made to the way we process worklists. Now, when a worklist is refreshed, the scroll position will be maintained and the cursor will return to the item that was most recently worked.

## **Resolved Incidents**

The following table lists the incidents fixed in this PeopleTools release. The table is sorted by product area, so incidents affecting more than one product area may appear more than once.

**Note.** If you skipped any 7.5x maintenance releases, we encourage you to download the corresponding Release Notes for the version(s) that you skipped. This way, you have a record of all the incidents that are addressed in each successive version. You can download the Release Notes for previous maintenance releases from the same area in Documentation from which you downloaded this document.

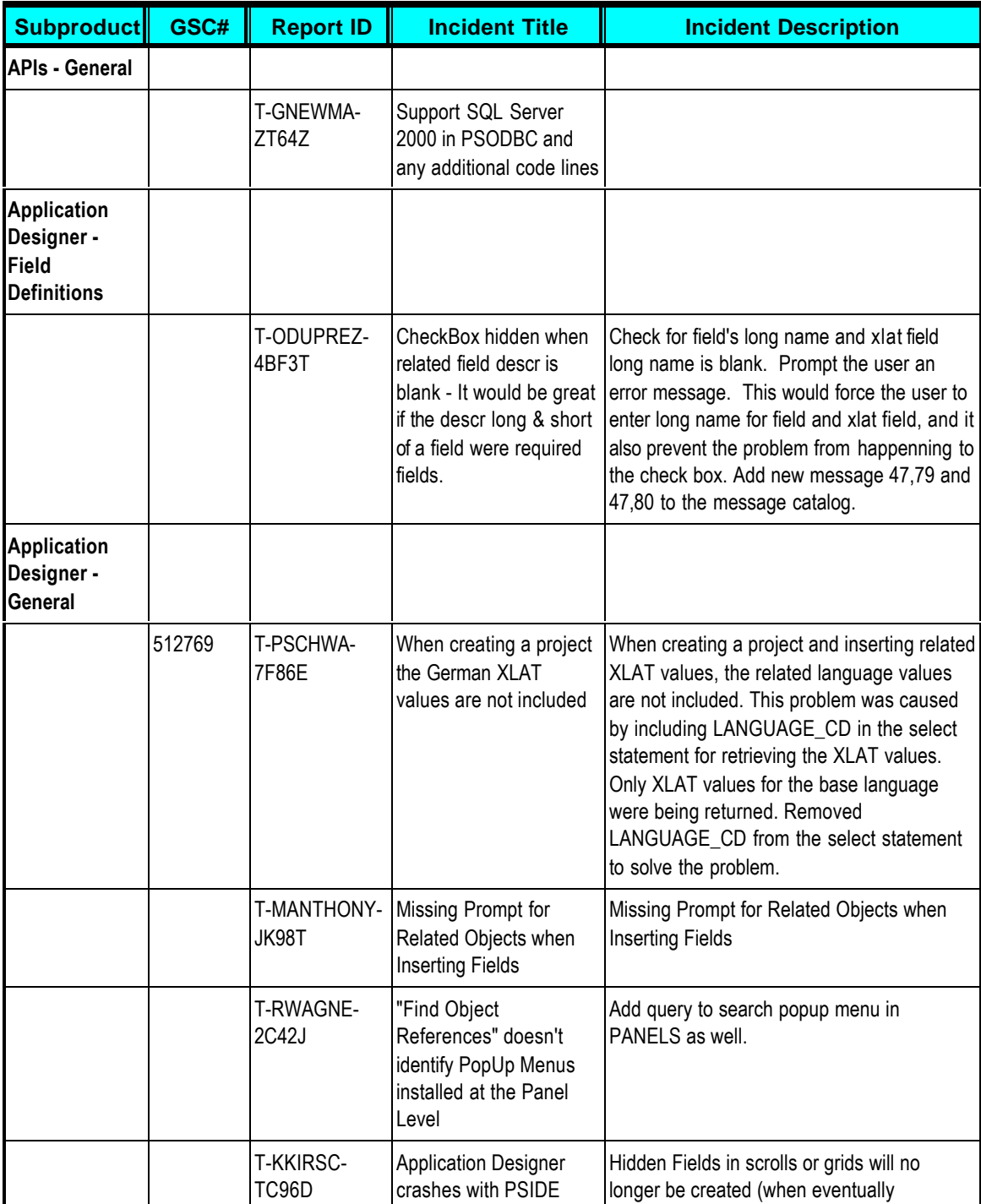

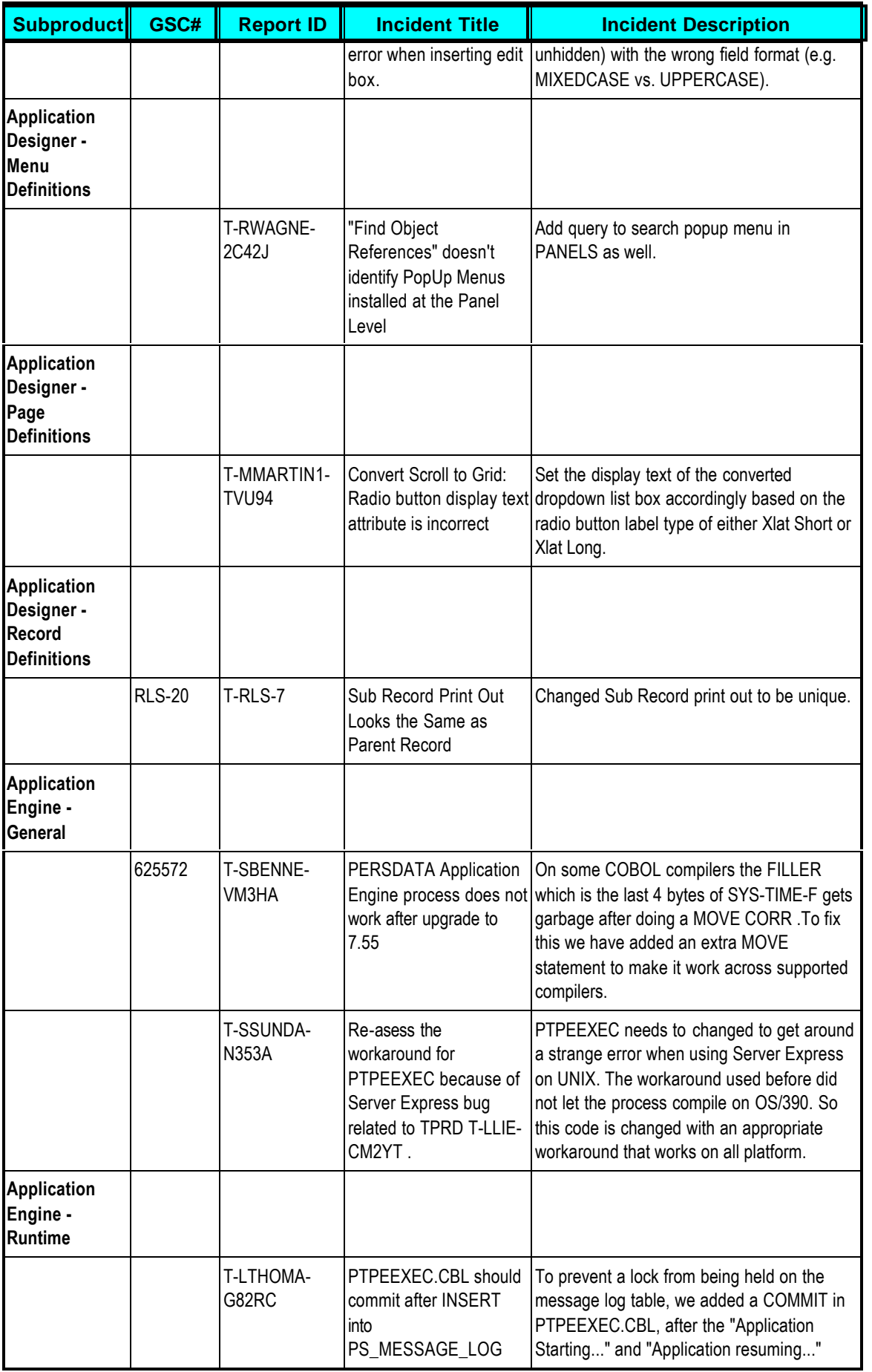

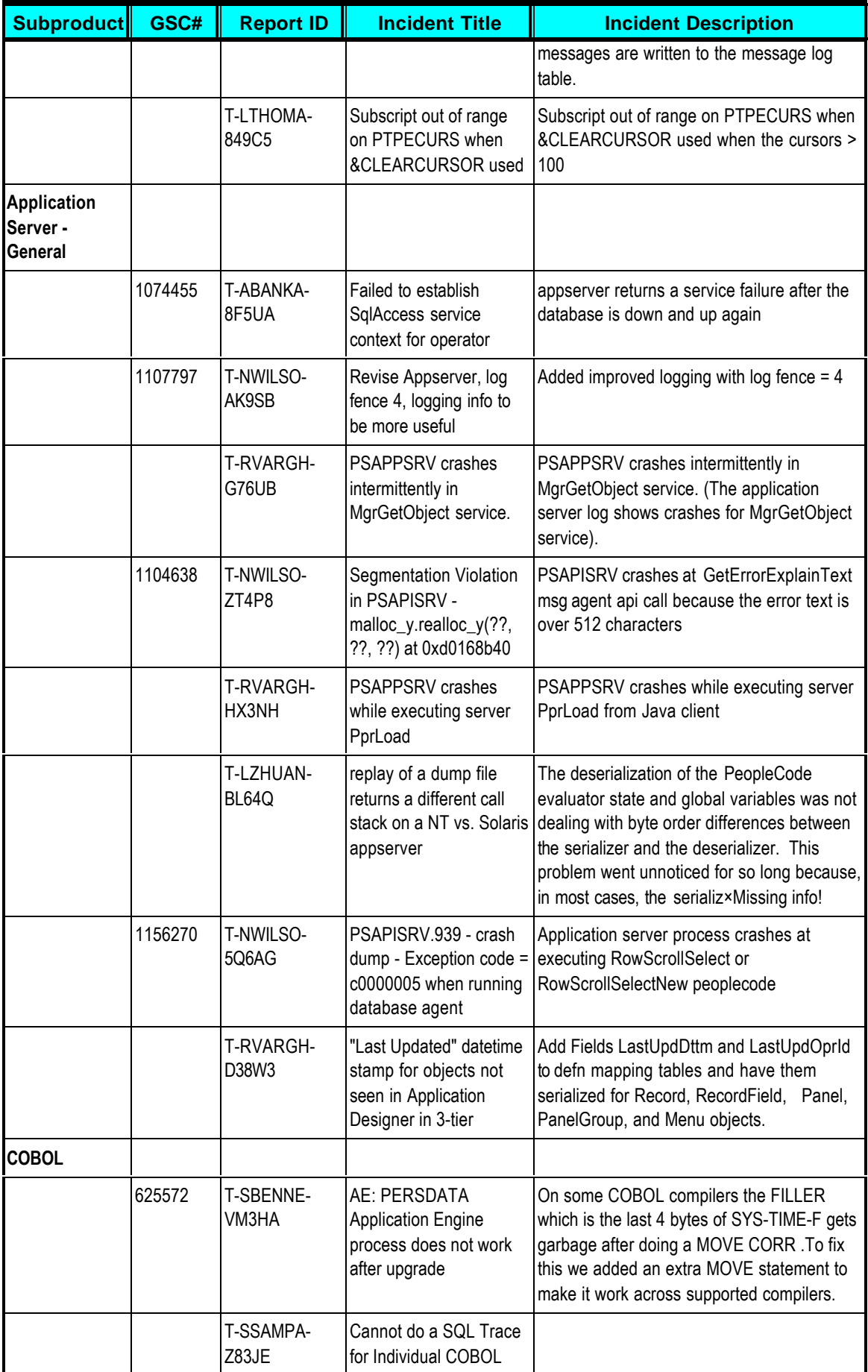

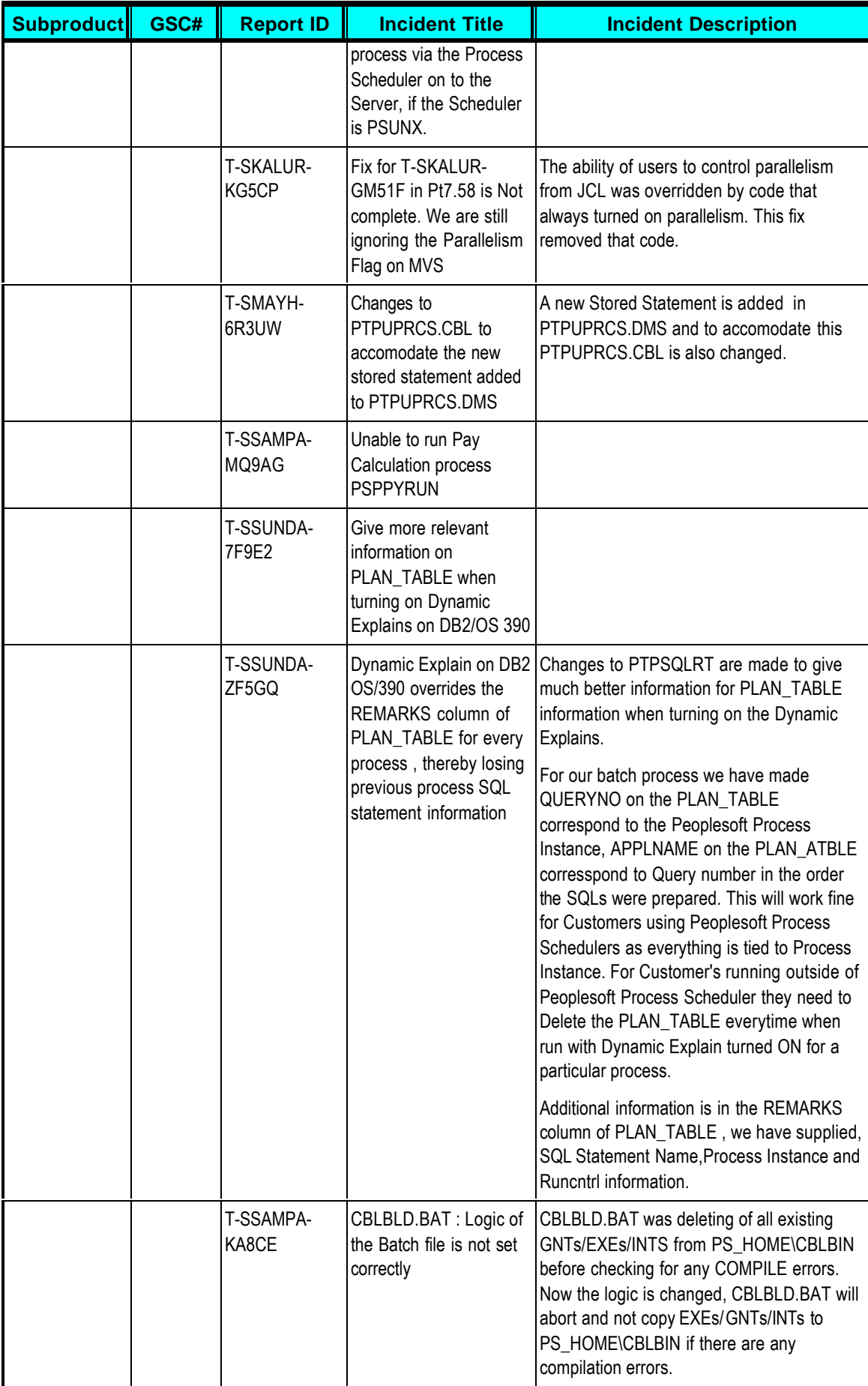

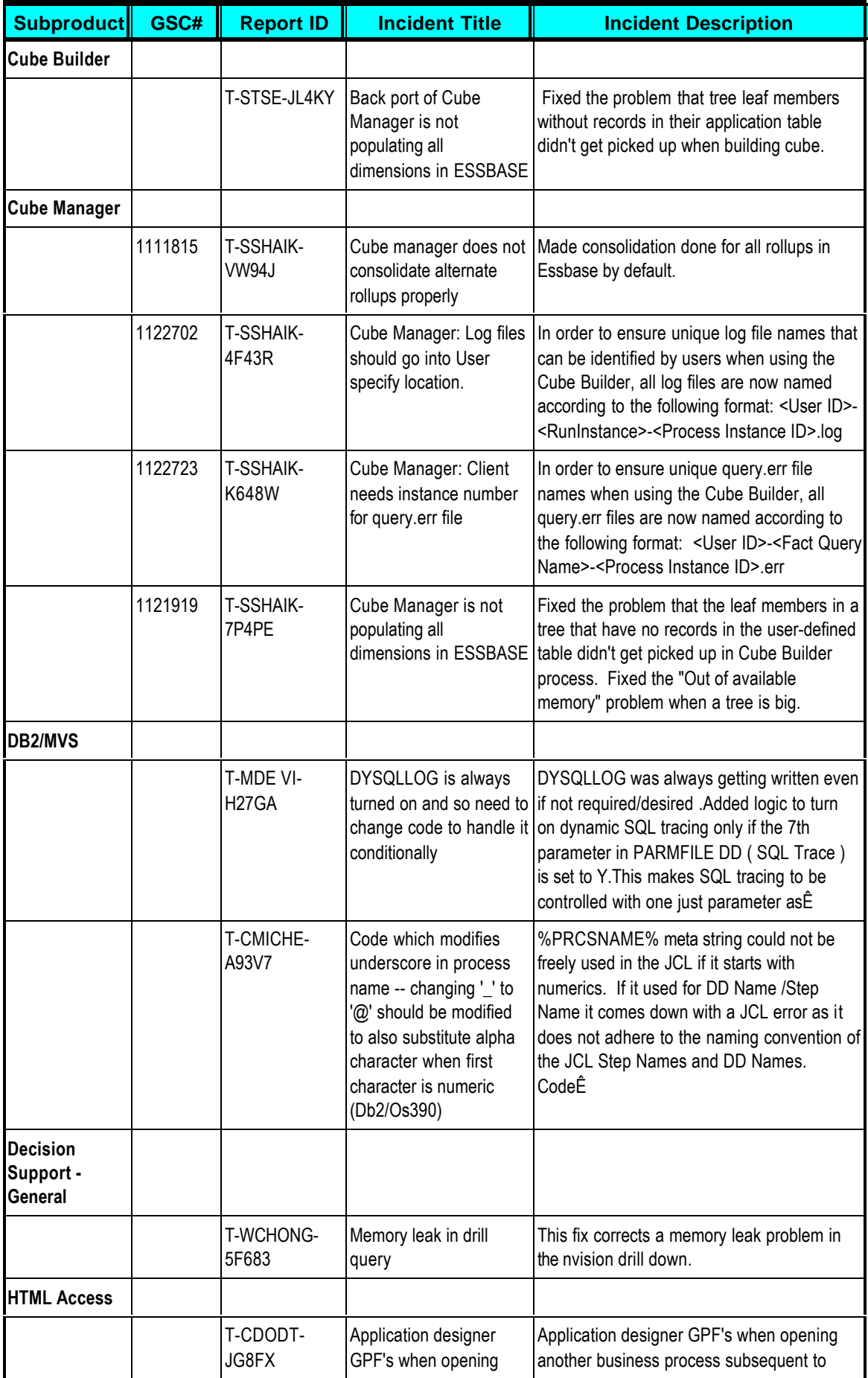

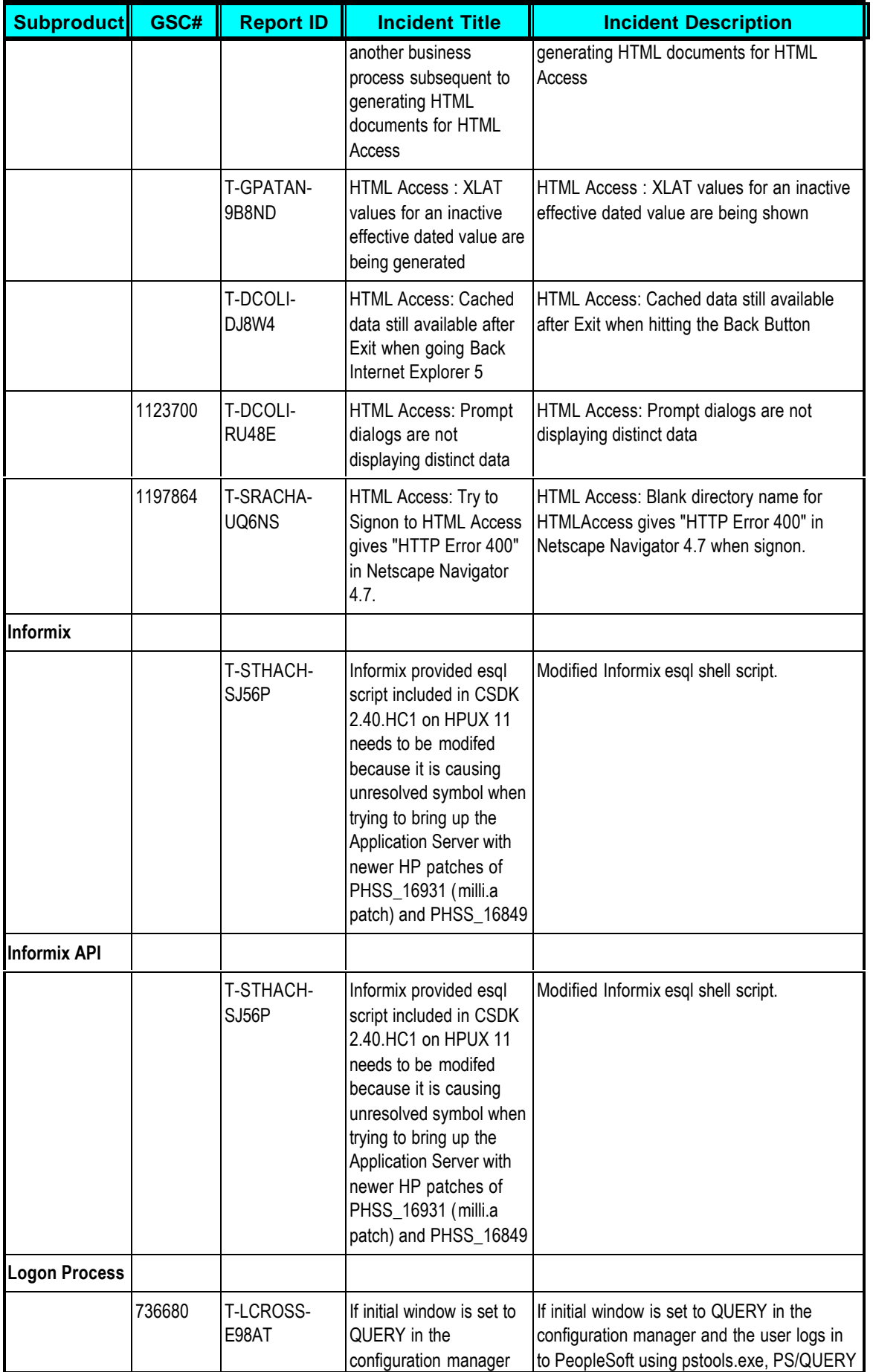

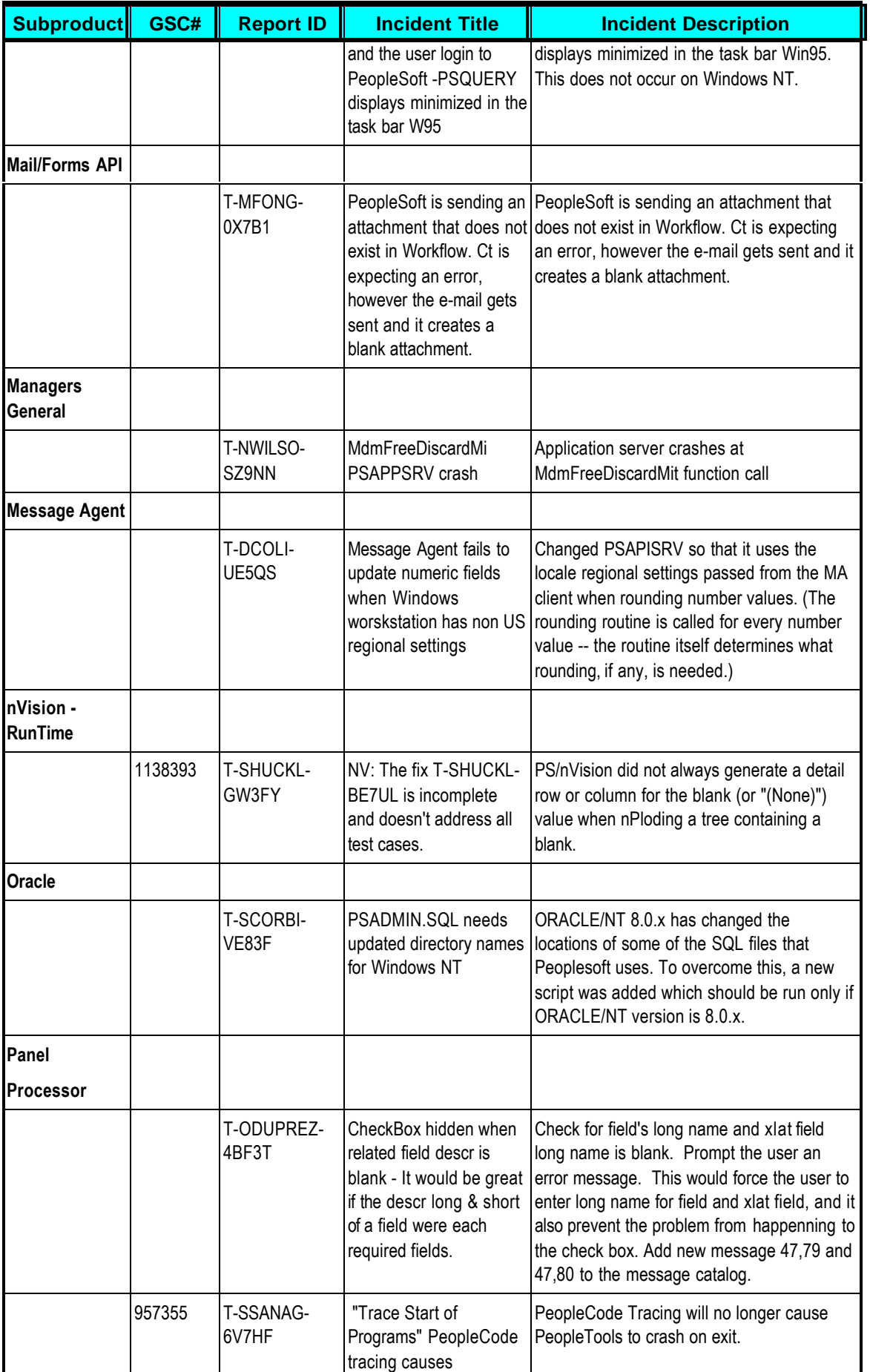

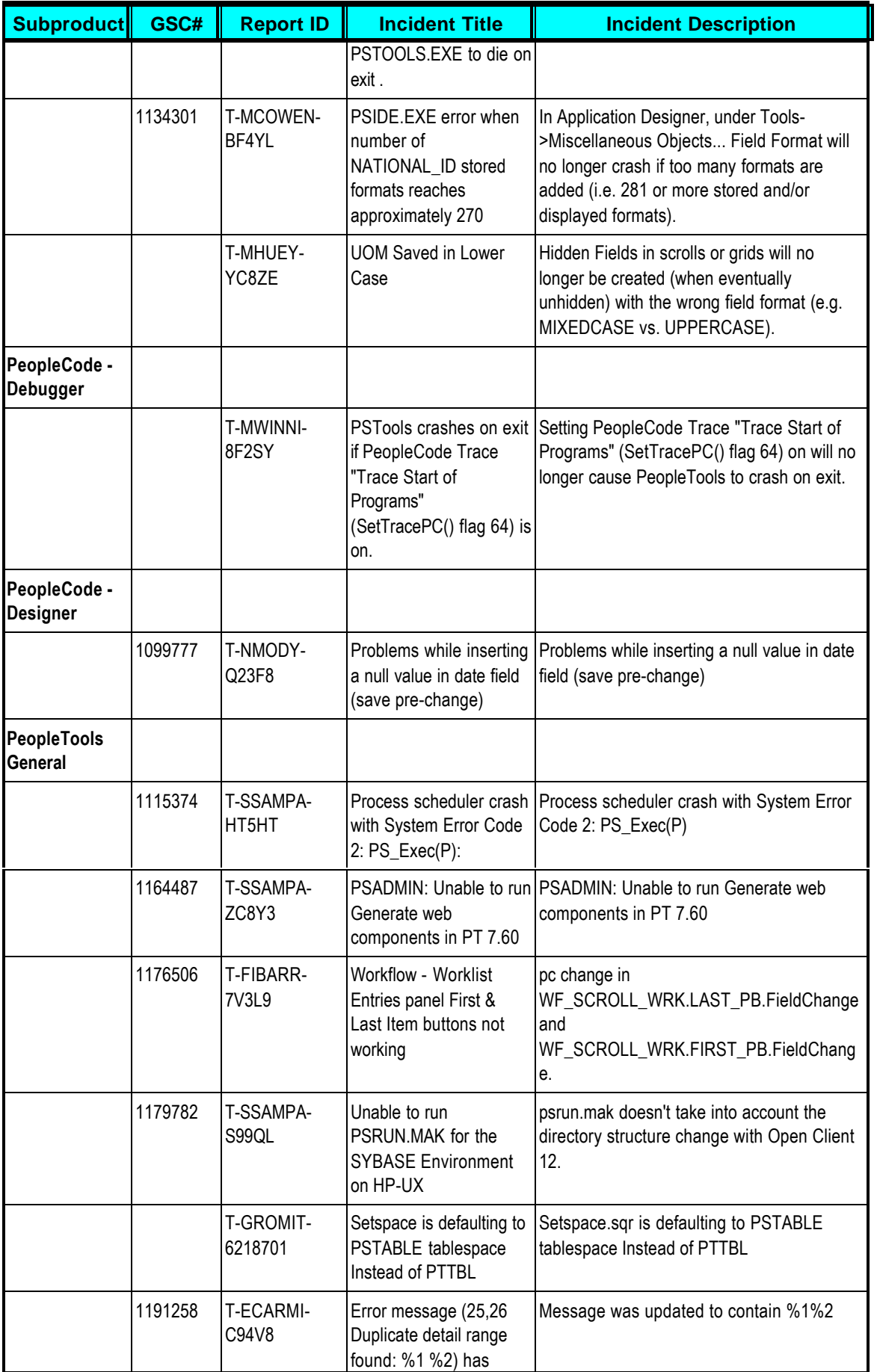

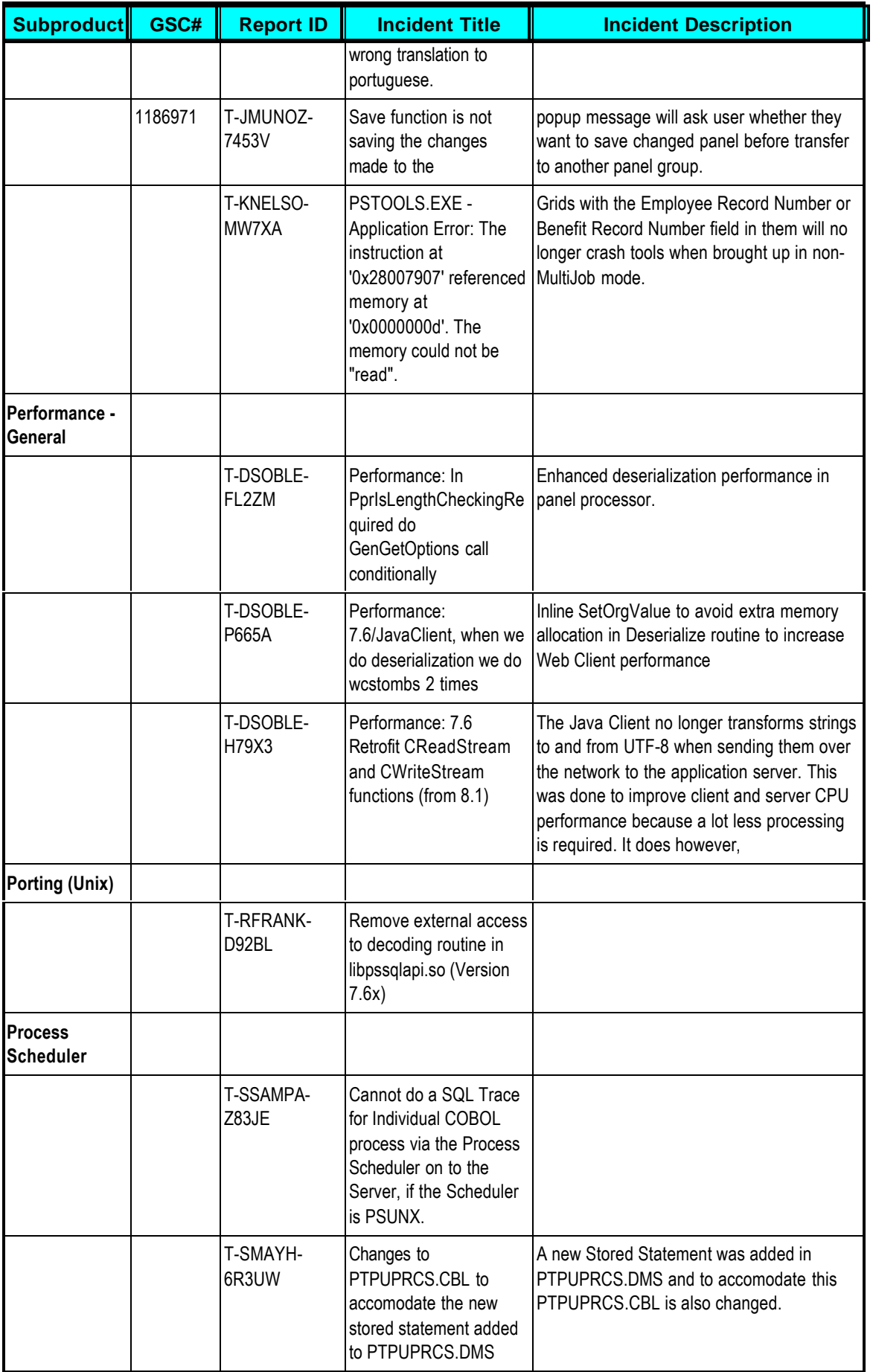

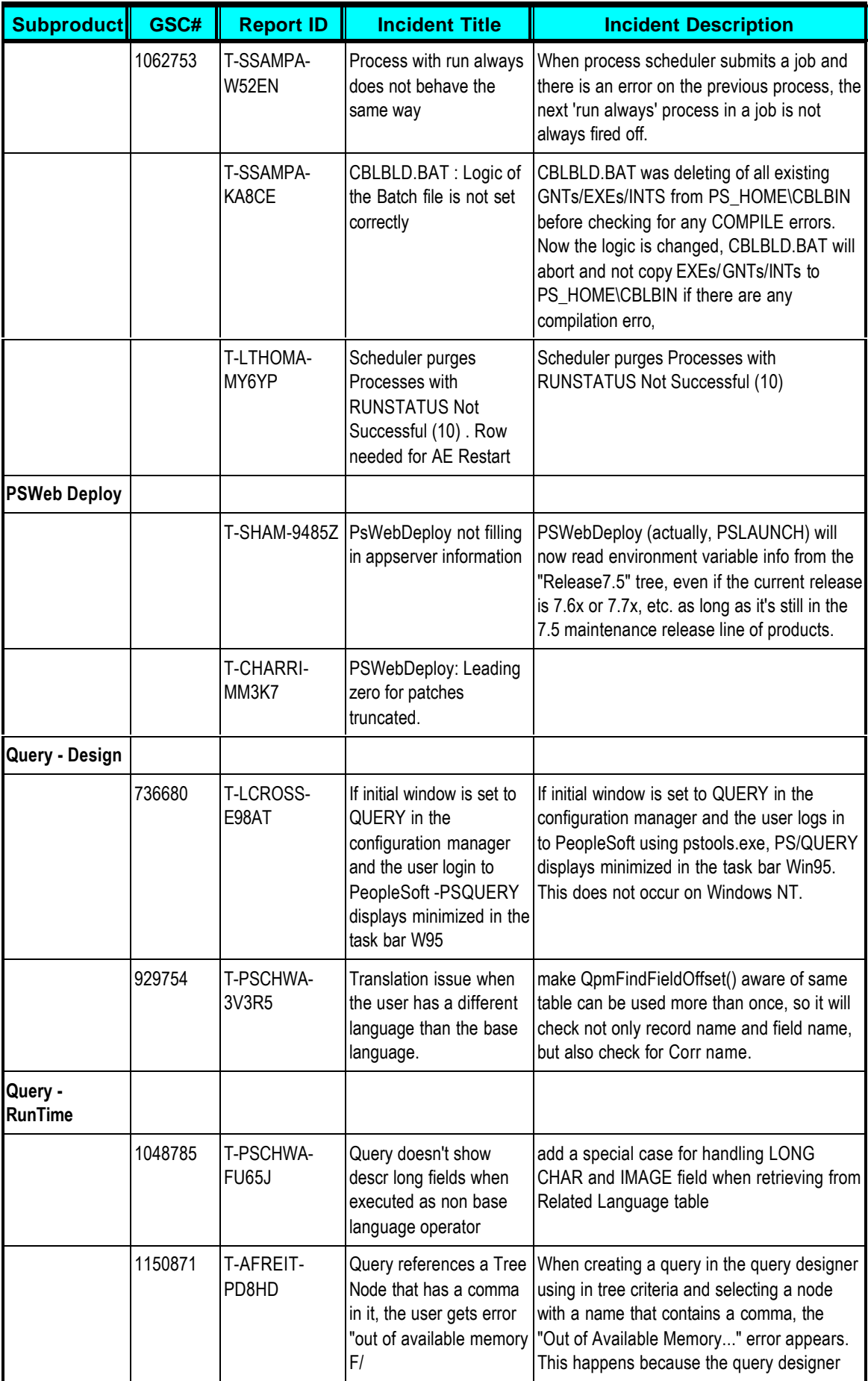

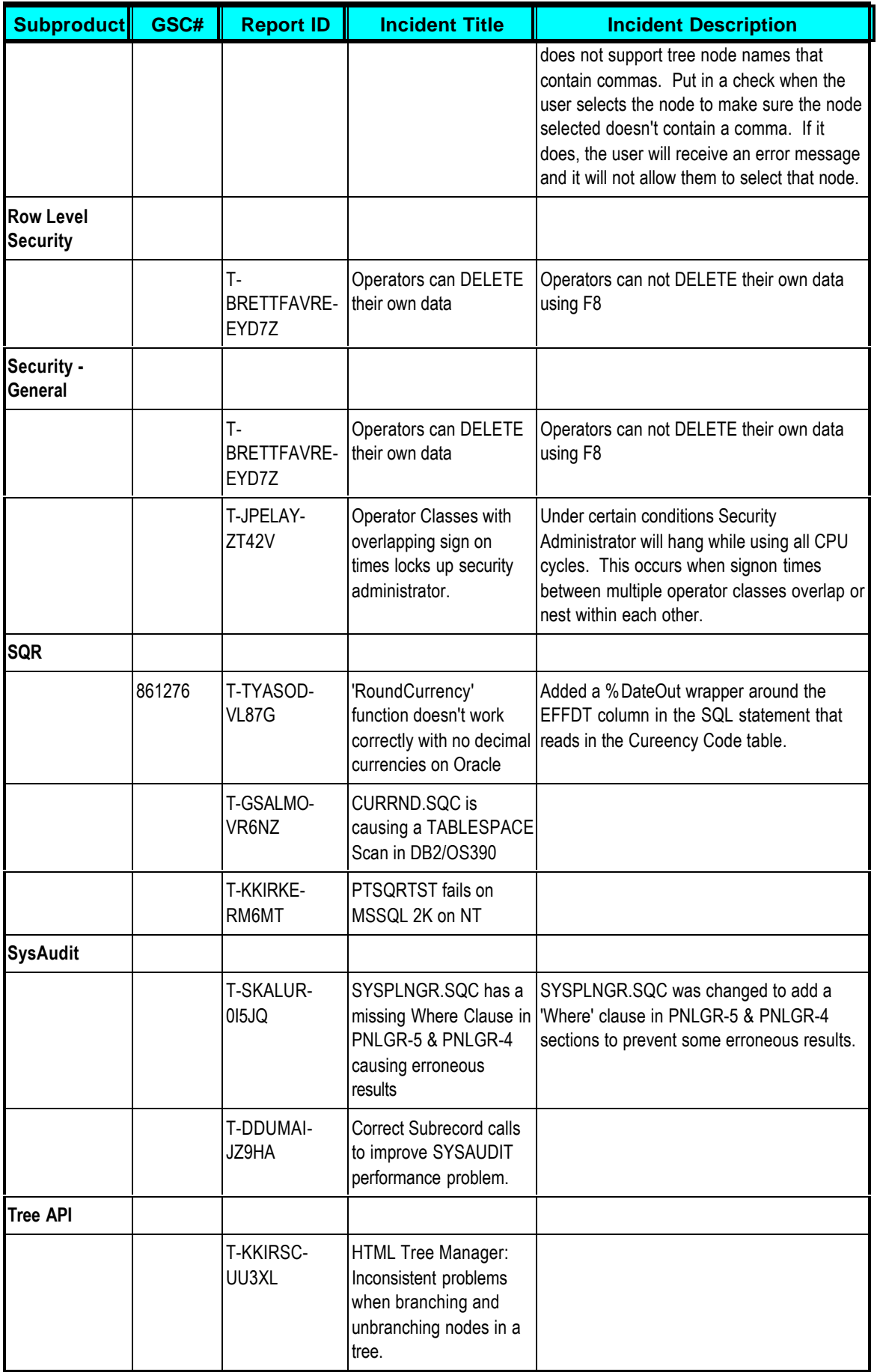

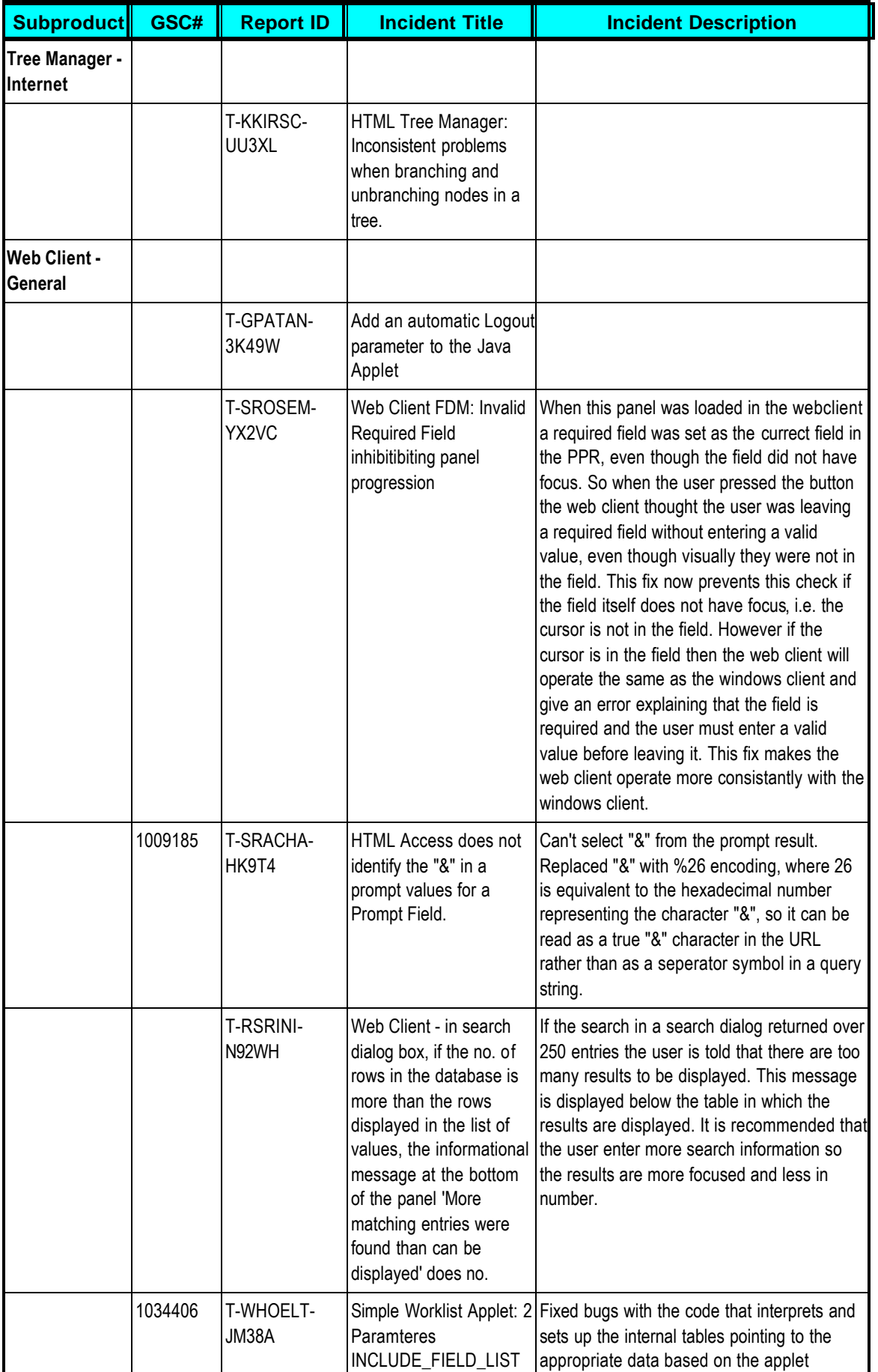

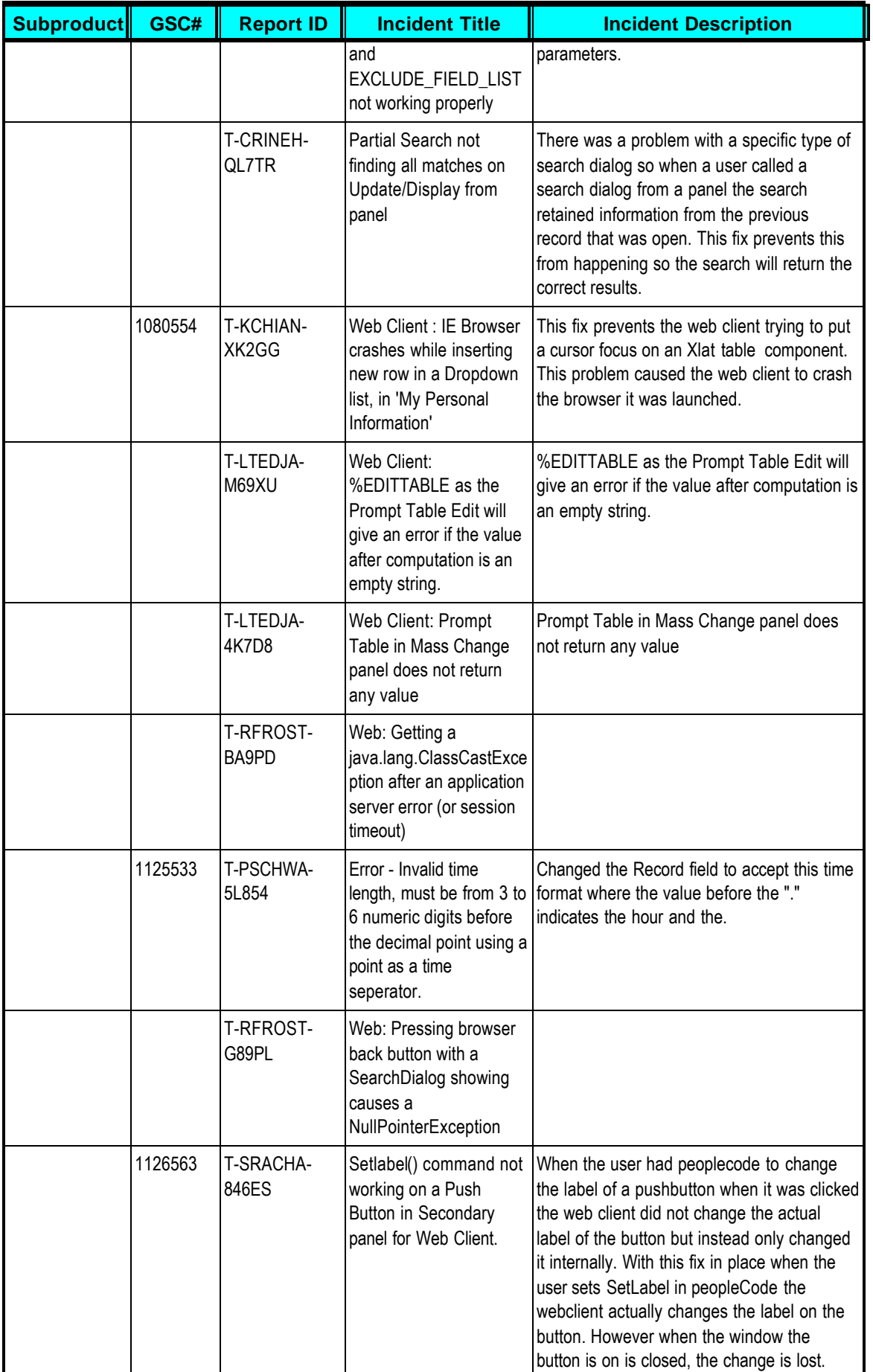

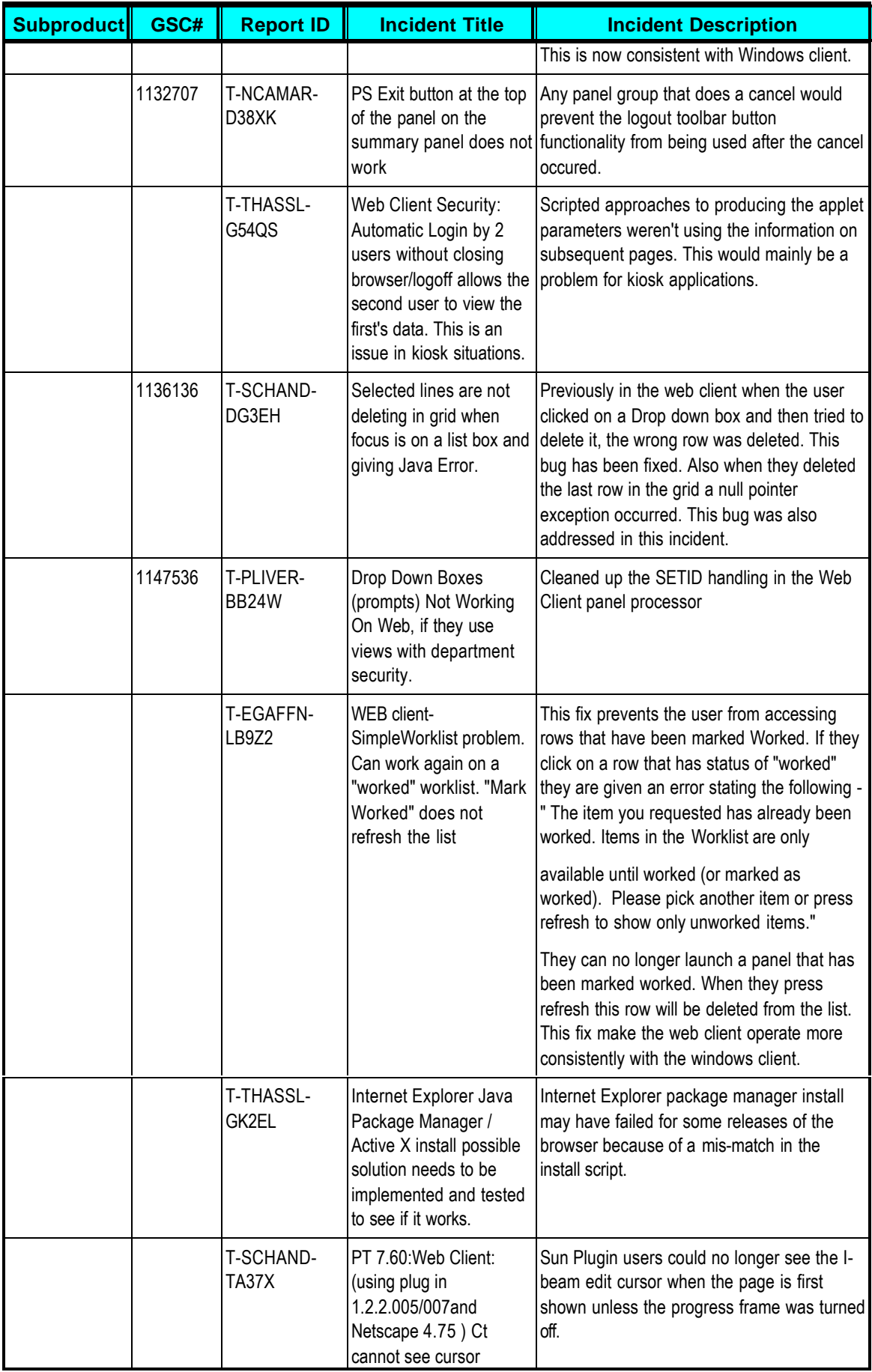

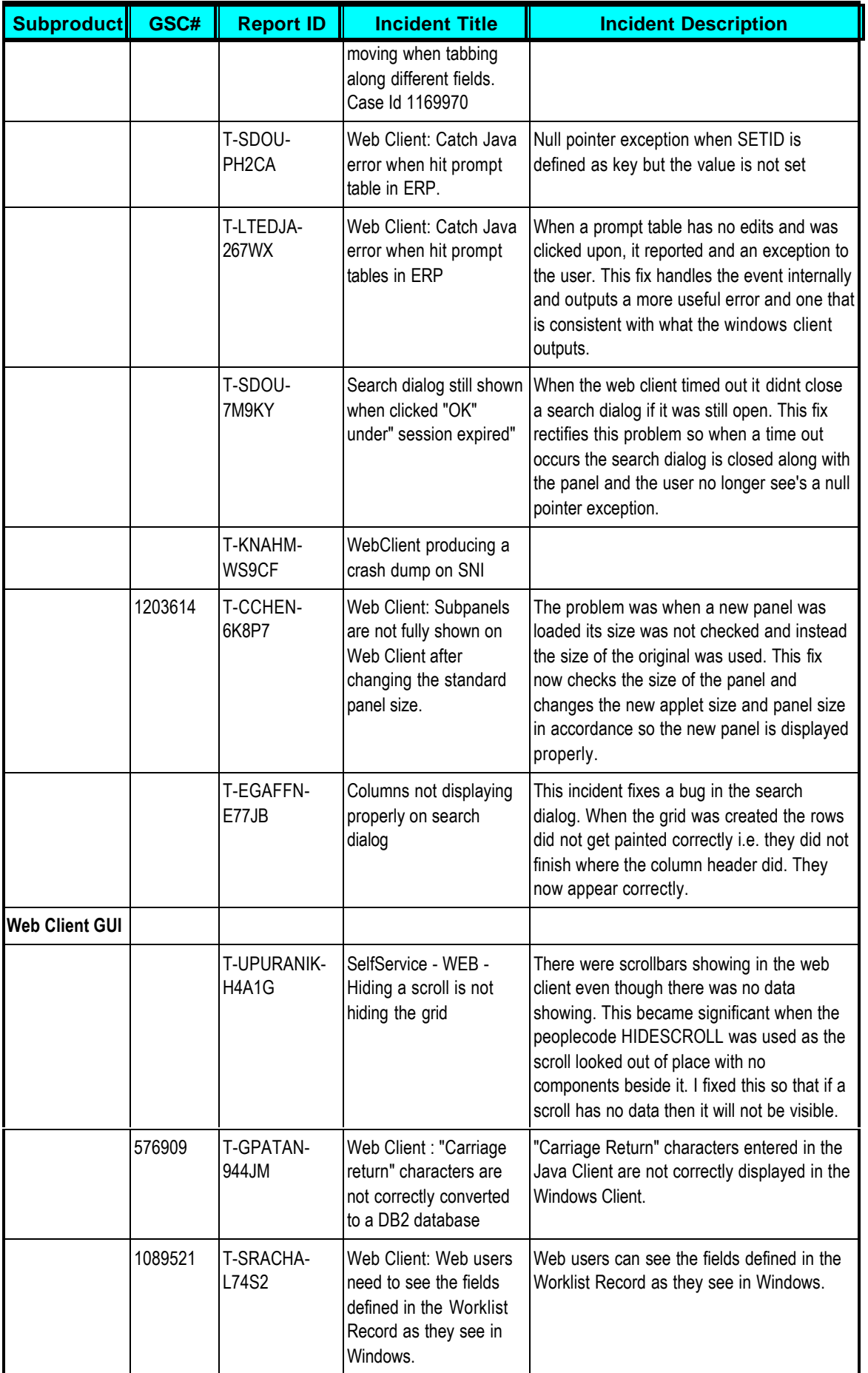

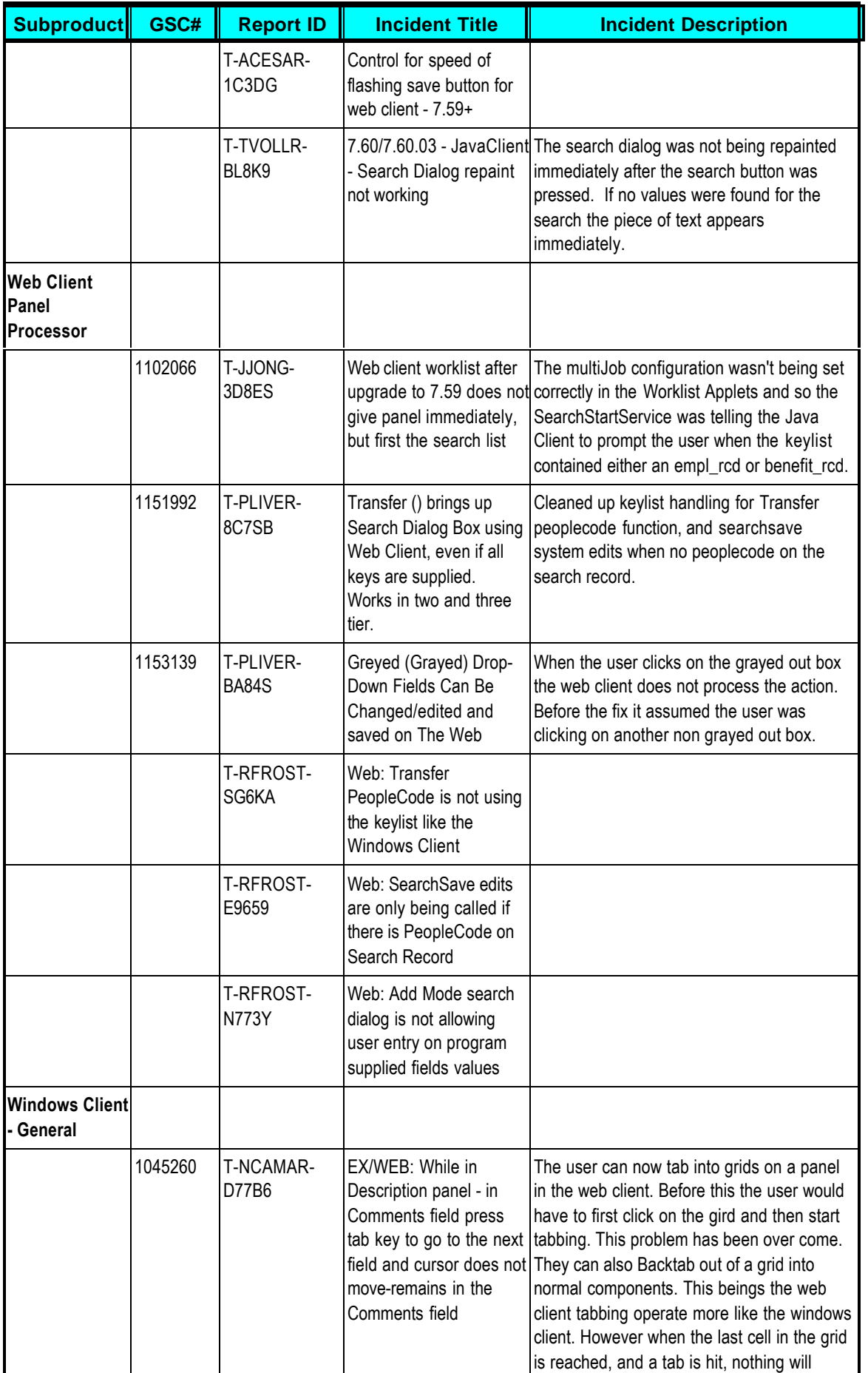

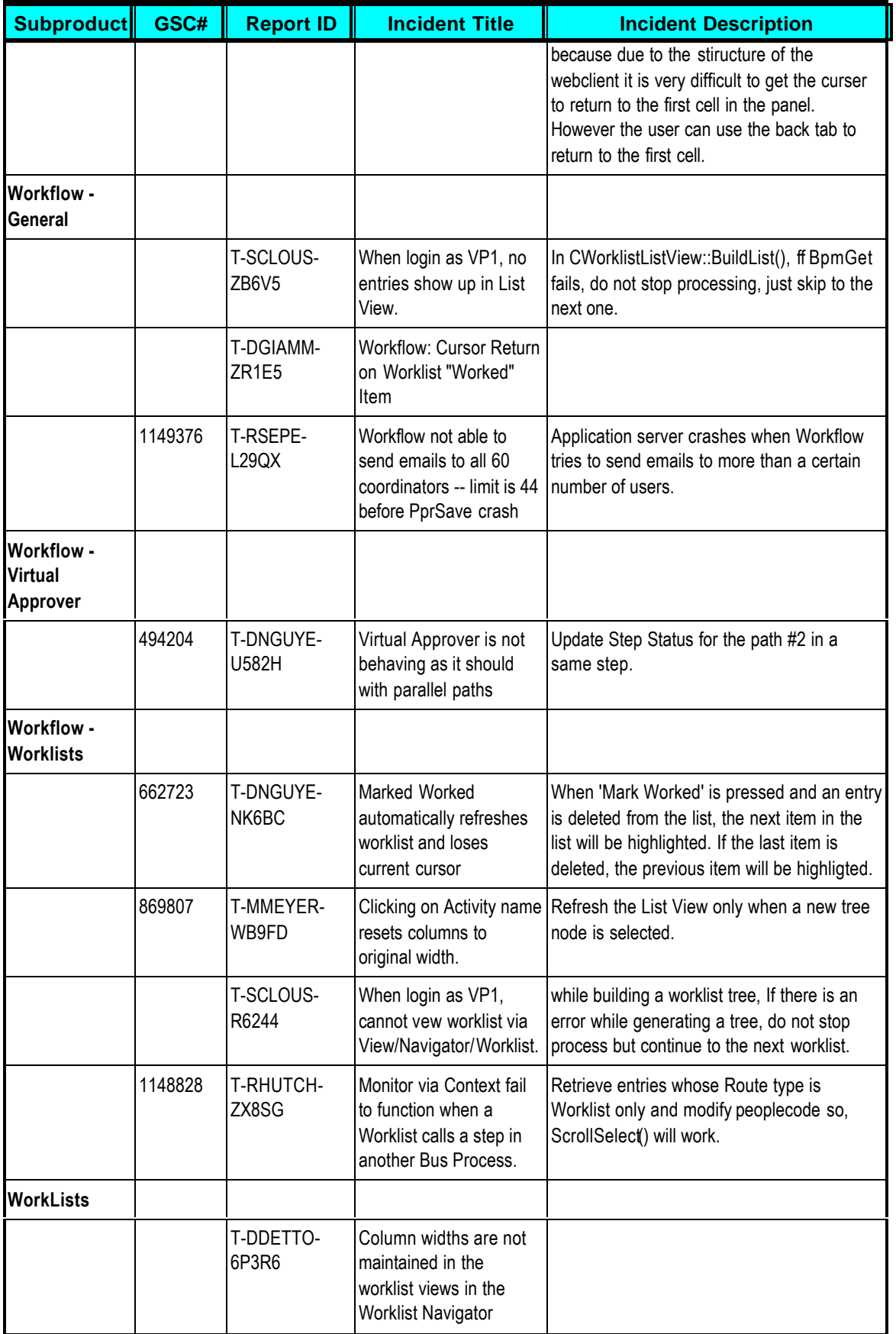

## **Edit History**:

1. 04/06/2001 Original version of the 7.61 release notes.